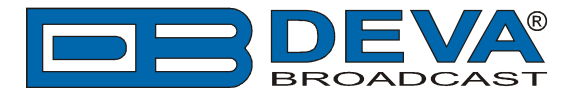

# **BSI Simian settings for DEVA Audio Processors RDS Console**

BSI Simian is software fully compatible with several devices from DEVA's Audio Processors product line:

- DB6400 FM & Digital Radio 4-Band Processor;
- DB64-FM Budget 4-Band FM Radio Processor;
- DB6000-STC Stereo and RDS Generator*.*

### **1. Set-up for the DEVA Audio Processor**

1.1 Open the device's WEB Interface, then go to Dynamic RDS > section Dynamic PS.

1.2. DPS setup - Allow the usage of dynamic PS by setting Scroll Speed to a non zero value using WEB interface or the ASCII command DPSS.

Example:

#### **DPSS=5**

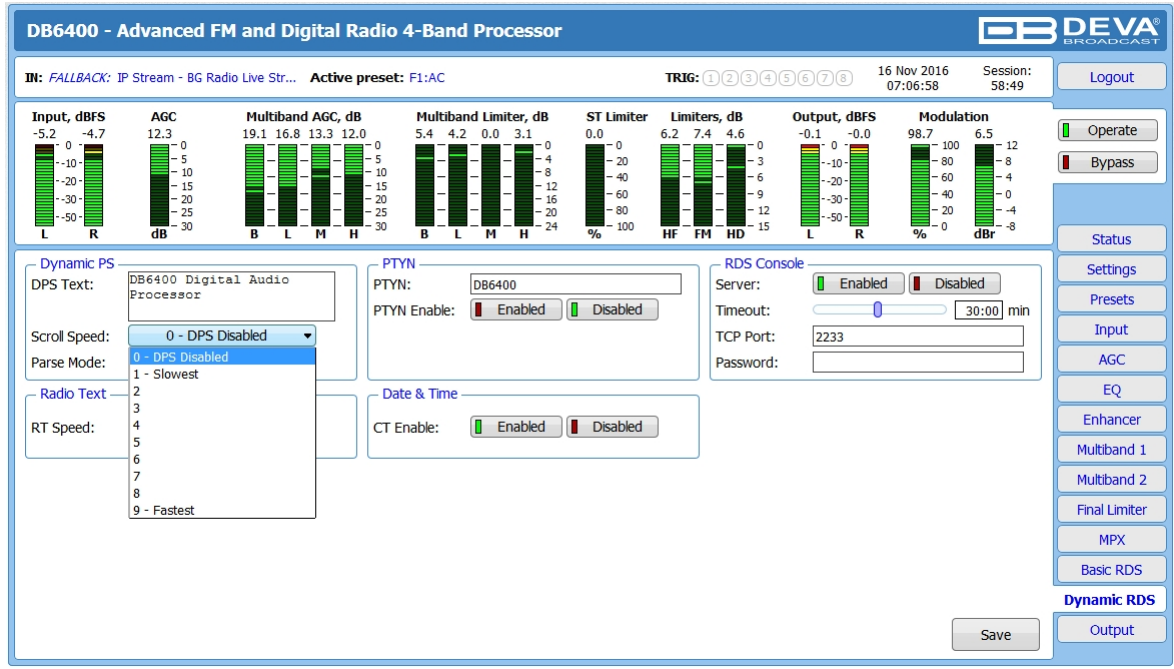

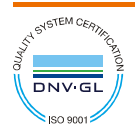

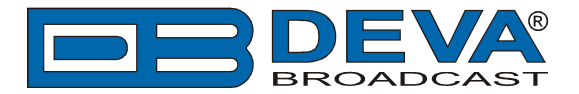

1.3 Determine the appropriate mode of displaying of the dynamic PS text using WEB interface or the ASCII command PARSE. When PARSE is set to 0 (words centered) or 9 (words justified to the left), parsing will send the short words together. Long words (up to and including 8 characters) are sent individually/separately. Words exceeding 8 characters are "sidestepped" through two or more consecutive displays. When PARSE is set between 1 and 8, the message is scrolled from 1 to 8 characters at a time without dividing into word groups.

Example:

#### **PARSE=0**

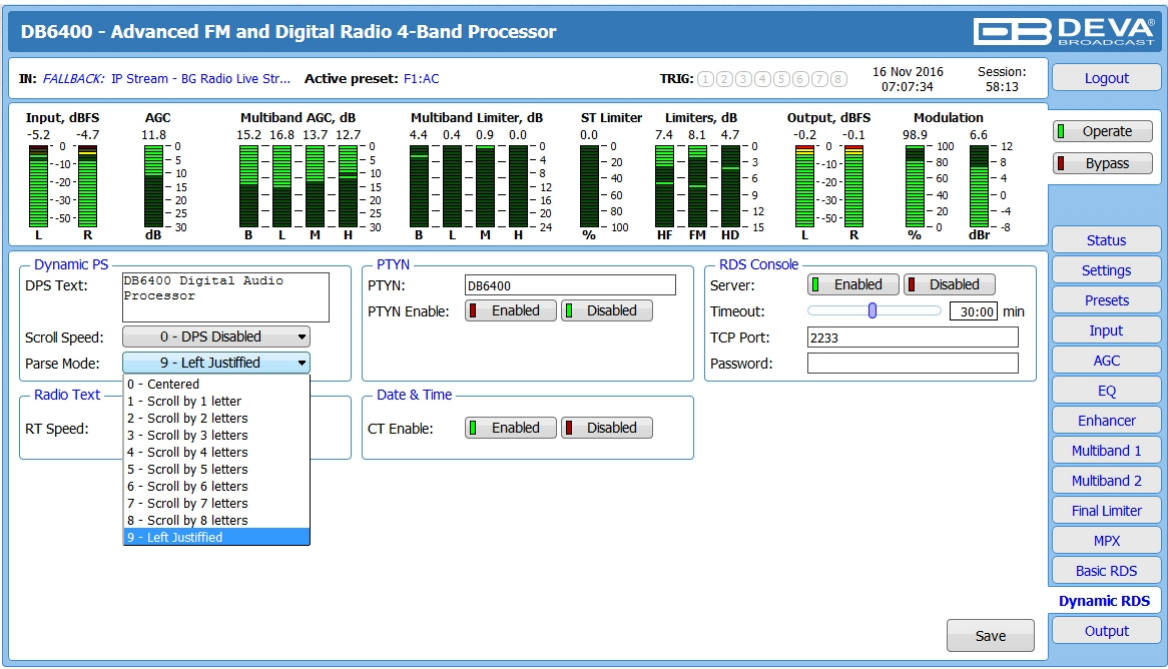

1.4 In section RDS Console:

- *Server* [Enable] the RDS console remote access;
- *Timeout*  specify session timeout. Upon expiration of the time set the connection will be closed;
- *TCP Port* enter the TCP port of the RDS console. This console is used to edit RDS settings in real time. Default value is 2233;
- *Password* Password identification support depends on the software. If your software does not support this feature, the field must be left blank. For further information on whether a password should be set, please refer to the complete user manual of the Automation Software, or the provider.

**WHEN APPLYING NEW SETTINGS -** In order new settings to take effect, it is necessary to press the [Save] button.

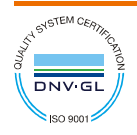

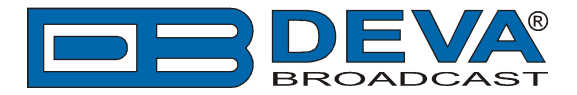

## **2. ENCO Software configuration**

1. A Metadata template could be created with an ASCII text editor (such as Notepad, for an instance). Use the Meta variables as enlisted below to build your PAD output (refer to figure 1 for example, %ARTIST% and %TITLE% are the metavariables used).

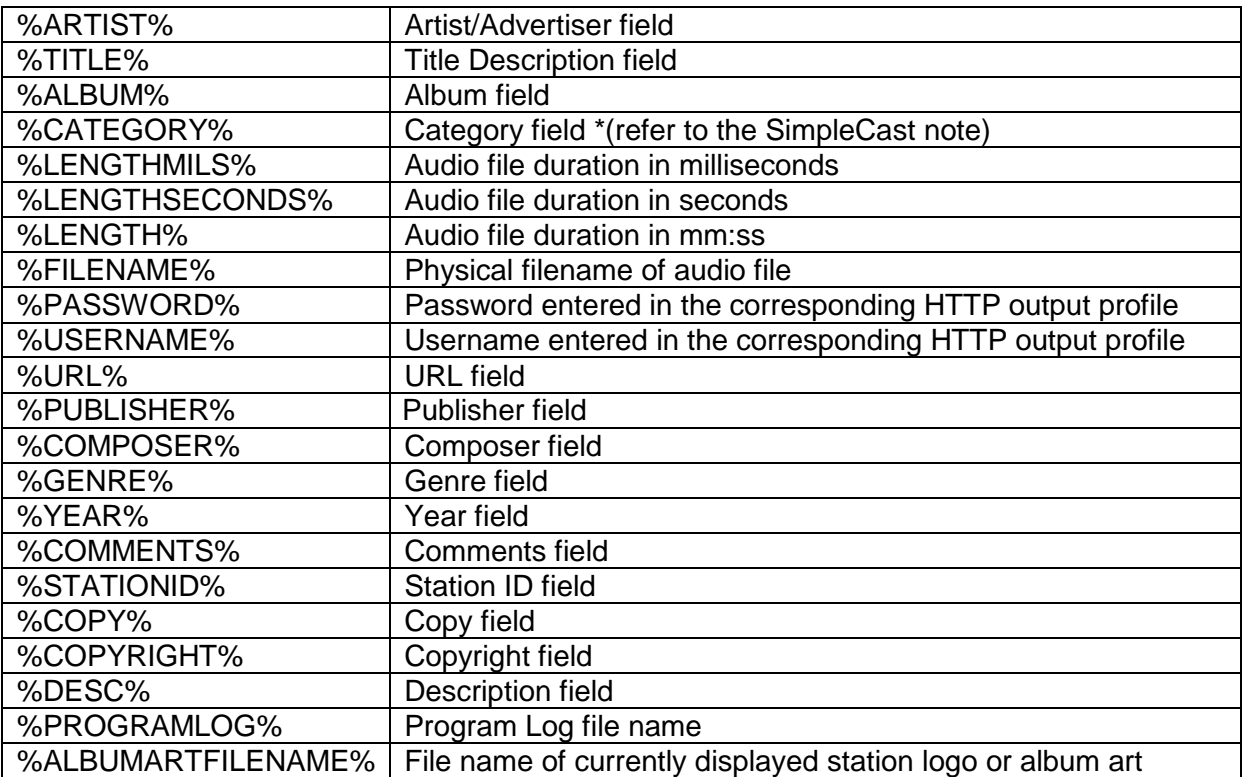

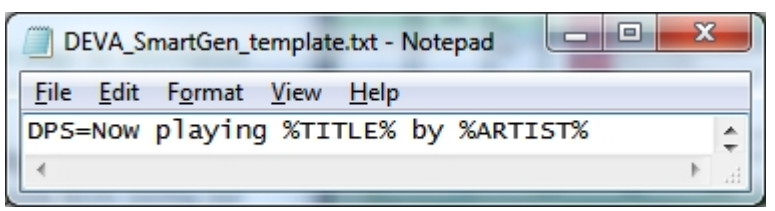

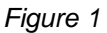

"**DPS =**" is ASCII command that sets the Dynamic PS. The Meta variables will be replaced with the respective metadata, while "Now playing" and "by" are static parts of the text - i.e. they will remain unchanged. After the substitution, an exemplary result would be:

## **DPS = Now Playing I've Been Everywhere by Johnny Cash**

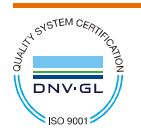

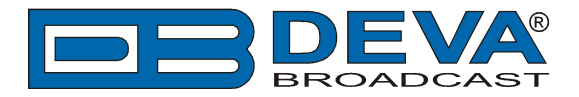

The following options could be applied:

**DPS=**if you want the artist and song information to go to the PS field.

or

**TEXT=**if you only want it to go to the Radio Text field.

or

**DPSTEXT=**if you want the information to go to both PS and RT fields.

**NOTE:** Keep in mind that the resulting strings (after the metadata substitution), will be reduced to the first 64 characters. For that reason, it is advisable that the static part of the text be as brief as possible.

2. Copy the created template file "*DEVA\_Audio Processor\_Template.txt*" to the directory where the Simian (usually to figure as C:\BSI32) files are located.

3. Go to **Tools->Program Options**; Click on the Metadata tab.

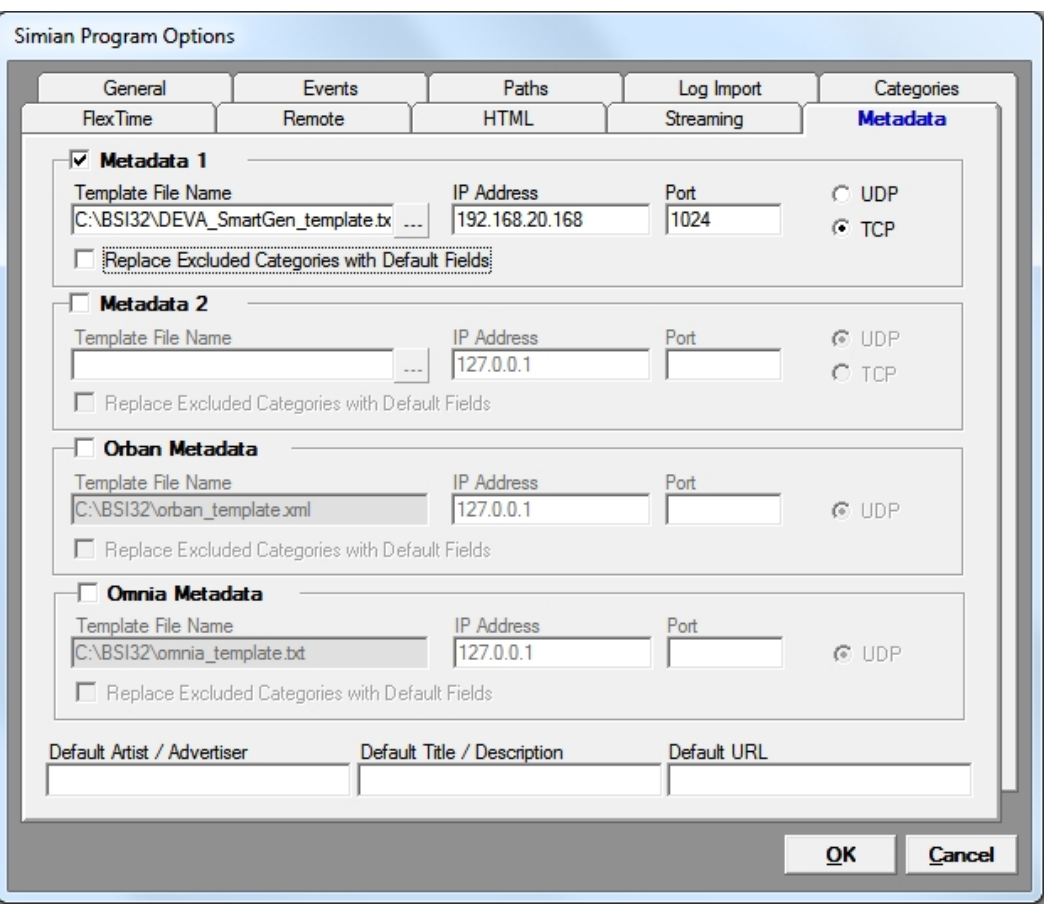

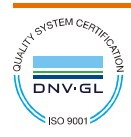

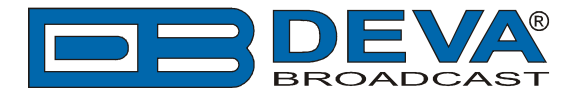

4. Check to activate Metadata 1. Click on the Browse for File button (...) and select the file "*DEVA\_Audio Processor\_Template.txt*"

5. Enter in the IP and port fields the IP address and port for the Audio processor, and select the connection type (UDP or TCP).

To ensure that the connection will be successfully built, verify first that the selected port is set in the Audio Processor (and routed, likewise). Upon completion of the procedure, the window should look like this:

For more extensive information on Simian, please visit [www.bsiusa.com](http://www.bsiusa.com)

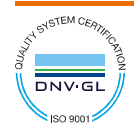